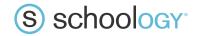

## **Navigating Schoology**

## **Your Account**

After logging in, you can see the top navigation bar from anywhere in Schoology.

On the left side of the bar, you can navigate to the four main areas of Schoology: Home, Courses, Groups, and Resources.

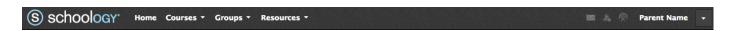

Clicking <u>Home</u> always brings you back to your home page, the landing page you see when you log in. This is where you see your **Recent Activity** feed.

## Messages & Notifications

When you are in your own Schoology account (not your child's), icons for **messages**, **connections** and **notifications** display in the top navigation bar, on the right; you can also click your name to go to your own **Personal Profile.** Any time someone sends you a message, or does something that pertains to you or your child's school, it's easily accessible in the top-right corner of your screen. Everything is chronologically ordered and clickable to make managing them simple.

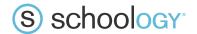

## **Viewing Your Child's Activity**

Click on the arrow in the upper-right corner of your account and select your child's name to view his or her activity.

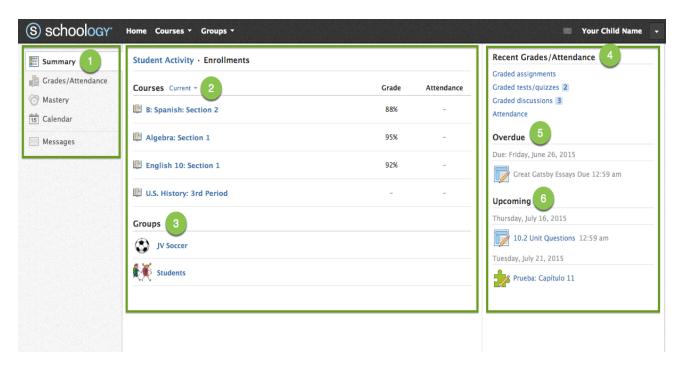

- 1. Use the left menu to quickly view specific information about your child's Schoology activity:
  - a. **Summary:** Click to see an overview of your child's courses. (Enrollments in the center column), or notifications about individual assignments (Student Activity in the middle column).
  - b. **Grades/Attendance:** Grades may be taken for some assignments in Schoology but **Skyward will still be the official record for all grades and attendance.**
  - c. **Calendar:** Click to view a calendar of past and upcoming events and assignments. Events and assignments in the near future are also listed in the Upcoming column on the right.
  - d. **Messages:** View your own messages on Schoology. Messages to your child are private and are not viewable from this area

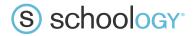

- 2. Select **Enrollments** in the center column to see a list of the courses your child is currently enrolled in.
- 3. Here, you can see a list of your child's Schoology **Groups.** Groups can be used for a variety of activities, from school projects to extracurricular teams and clubs.
- 4. The **Recent Grades/Attendance** section displays grades for assignments that may have been done in Schoology but again Skyward will still be the official record for all grades and attendance.
- 5. The **Overdue** section displays a list of course materials your child did not turn in by the due date.
- 6. The **Upcoming** section displays a list of your child's upcoming assignments and events.